# eSIMについて

eSIMは、端末内にあらかじめ埋め込まれた本体一体型のSIMです。 eSIM対応端末であればSIMカードのように本体にSIMカードを差し替 えることなく、ご契約と設定のみで回線をご利用いただくことがで きます。

#### eSIMのお取り扱い

eSIMのお取り扱いについては、下記のウェブサイトをご参照く ださい。 https://ymobile.jp/s/NyKTq

#### eSIMをダウンロードする

## $\overline{1}$

ホーム画面を上にフリック / スワイプ ● □ (設定) ● モバ イルネットワーク

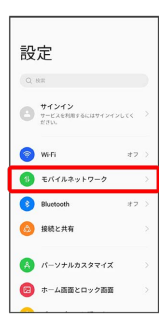

# $\overline{2}$

eSIM

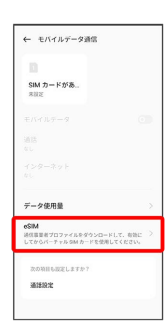

 $\overline{\mathbf{3}}$ 

追加

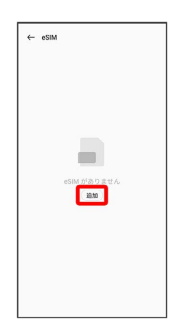

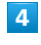

#### 次へ

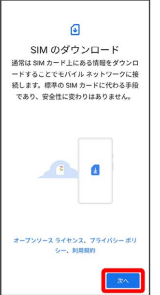

# $\overline{\mathbf{5}}$

QRコードをスキャン

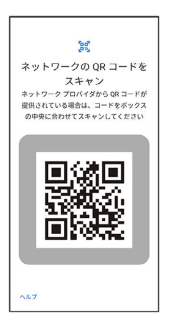

 $6\overline{6}$ 

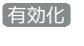

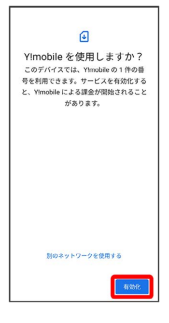

### $\overline{7}$

ご契約時の4桁の暗証番号を入力 → 続行

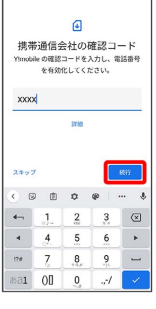

・SIMカードを取り付けた状態でeSIMをダウンロードした場合、ど ちらのSIMをデフォルトで使用するかを設定する画面が表示されま す。画面の指示に従って操作してください。

## $\overline{\mathbf{8}}$

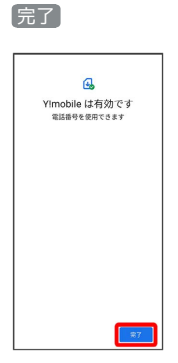

**※** eSIMのダウンロードが完了します。

### **L** eSIMダウンロード時のご注意

eSIMダウンロード完了後は端末を再起動し、「モバイルネット ワーク」画面で、eSIMの電話番号が有効になっていることを確 認してください。

eSIMを有効/無効にする

## $\overline{1}$

ホーム画面を上にフリック/スワイプ ● ◎ (設定) ● モバ イルネットワーク

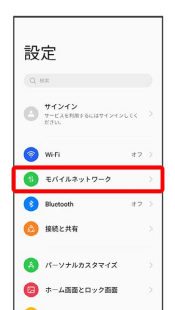

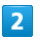

#### eSIM

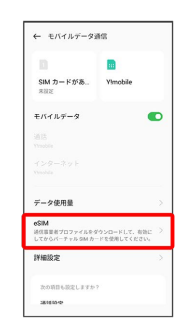

## $\overline{\mathbf{3}}$

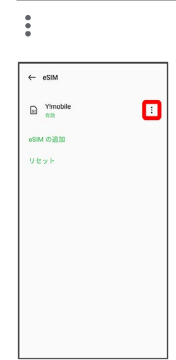

## $\overline{4}$

#### 無効にする

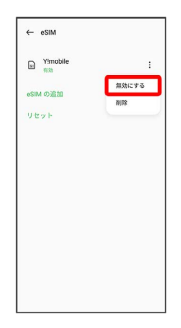

・eSIMを有効にする場合は 有効にする をタップしてください。

# $\overline{\mathbf{5}}$

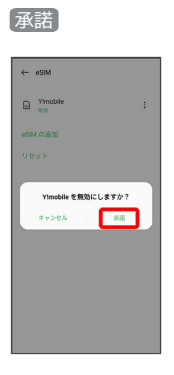

<mark>姿</mark><br>ASIMの有効/無効が切り替わります。

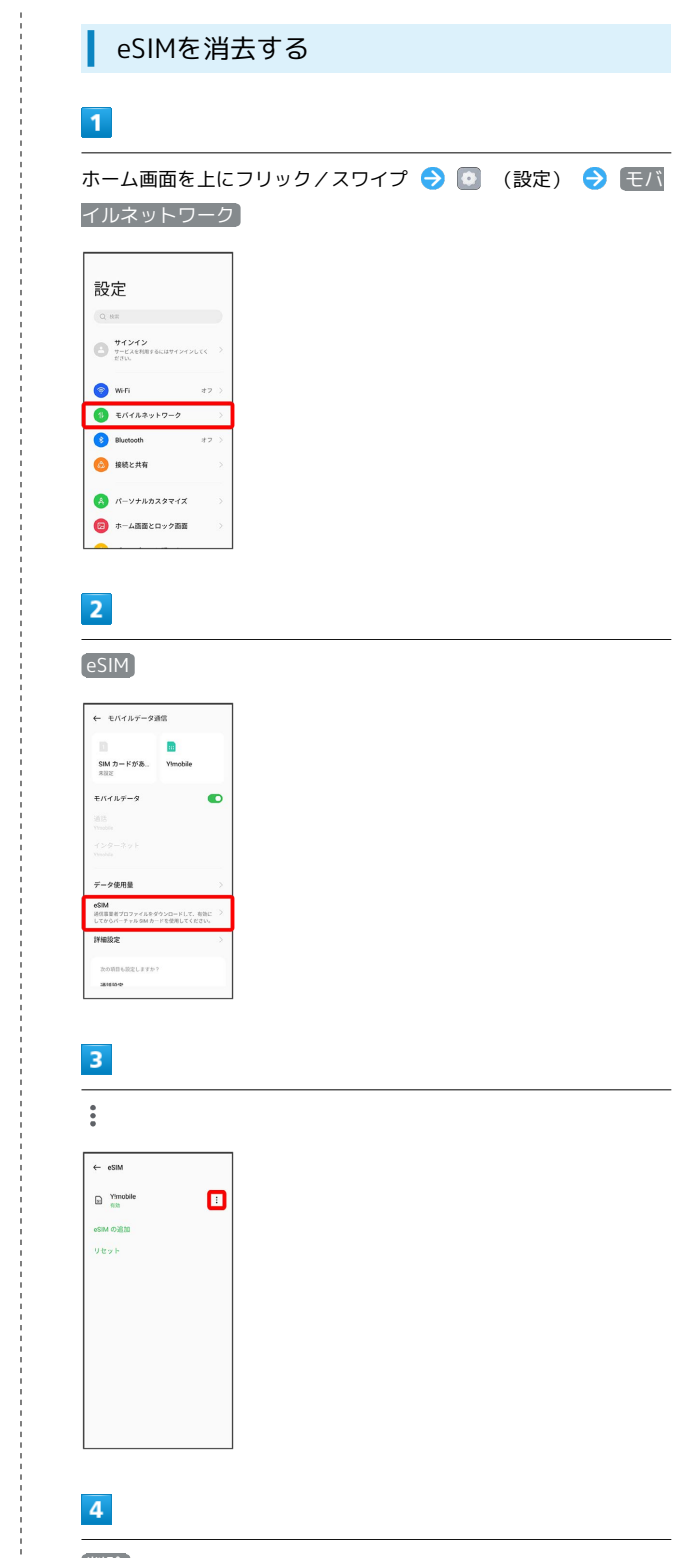

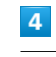

÷

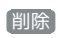

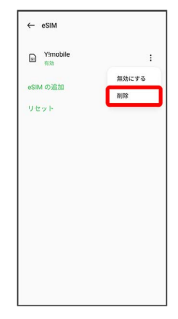

# $\overline{\phantom{a}}$

削除

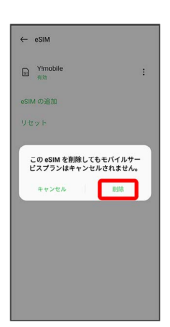

※ eSIMが消去されます。

eSIMを消去した場合

eSIMを消去した後に再度eSIMを利用する場合は、eSIMダウン ロード用のQRコードの再発行が必要になります。 eSIMを消去した場合でも、ご契約が解除されたわけではありま せん。